# **Handbuch**

<span id="page-0-0"></span>**Inbetriebnahme IDENTControl IC-KP-B12-V45 und IC-KP-B17-AIDA1 mit Profinet Protokoll an Siemens S7 Steuerung**

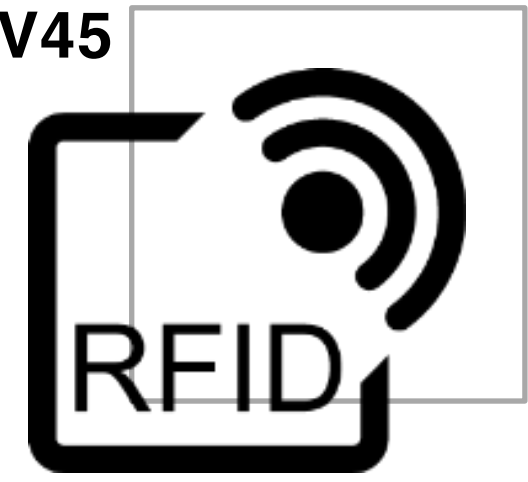

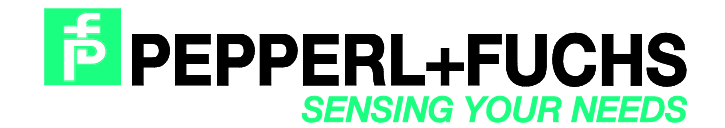

Es gelten die Allgemeinen Lieferbedingungen für Erzeugnisse und Leistungen der Elektroindustrie, herausgegeben vom Zentralverband Elektroindustrie (ZVEI) e.V. in ihrer neusten Fassung sowie die Ergänzungsklausel: "Erweiterter Eigentumsvorbehalt".

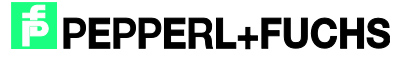

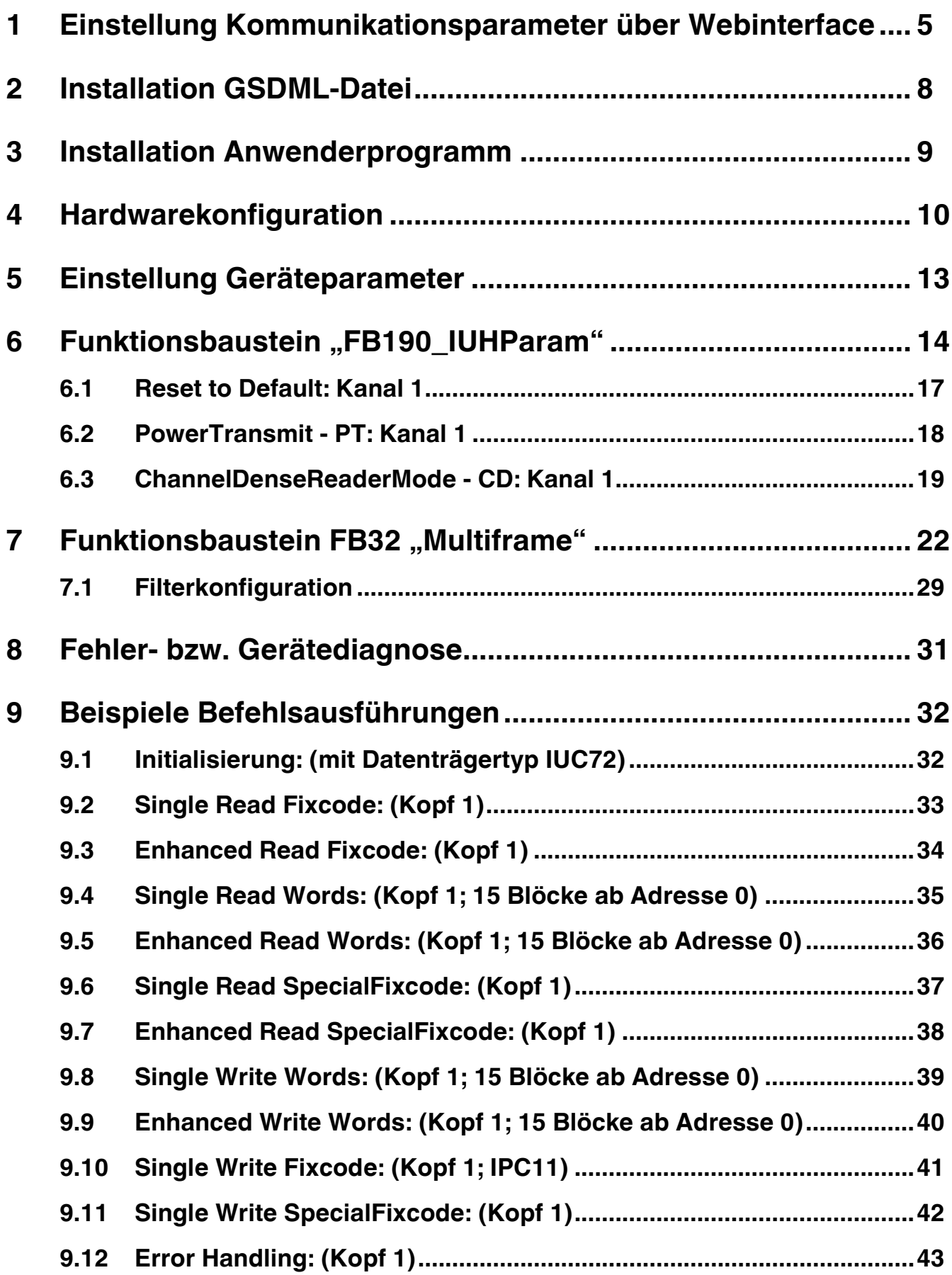

# **F** PEPPERL+FUCHS

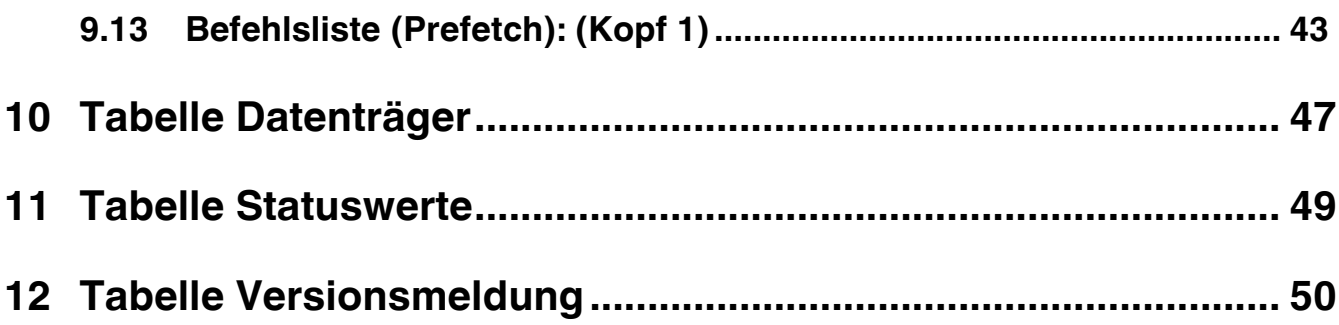

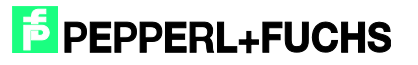

## <span id="page-4-0"></span>**1 Einstellung Kommunikationsparameter über Webinterface**

Im Auslieferungszustand der IC-KP-B12-V45 sind folgende Kommunikationsparameter vordefiniert:

![](_page_4_Picture_124.jpeg)

Im Auslieferungszustand der IC-KP-B17-AIDA1 sind folgende Kommunikationsparameter vordefiniert:

![](_page_4_Picture_125.jpeg)

Die Kommunikationsparameter können durch Direktbedienung am Gerät verändert werden. Hierzu müssen folgende Menüpunkte durchlaufen werden: IDENTControl → IDENT Gateway  $\rightarrow$  Einstellung Netzwerk  $\rightarrow$  IP-Adresse ( Subnet-Mask; Standart-Gateway)

Zur Aktivierung der neu eingestellten Parameter zu übernehmen, ist ein Neustart durchzuführen.

Des Weiteren besteht die Möglichkeit die Kommunikationsparameter über die geräteinterne Webseite einzustellen. Die Webseite kann über einen Internetbrowser und der voreingestellten IP-Adresse aufgerufen werden.

![](_page_4_Picture_10.jpeg)

![](_page_5_Picture_58.jpeg)

Unter der Auswahl "Network" können die Kommunikationsparameter eingestellt werden.

![](_page_5_Picture_59.jpeg)

Die Parametrierung wird durch "Save & Reset" in das Gerät übernommen. Anschließend führt das Gerät automatisch einen Restart durch.

Der Profinetname kann mit Hilfe der Steuerung vergeben werden. Dazu innerhalb der Hardwarekonfiguration folgendes anwählen: Zielsystem  $\rightarrow$  Ethernet  $\rightarrow$  Ethernet-Teilnehmer bearbeiten

![](_page_5_Picture_7.jpeg)

![](_page_6_Picture_44.jpeg)

Hier kann zunächst mit "Durchsuchen" im Profinet-IO System nach angeschlossenen Teilnehmern gesucht werden. Wenn mehrere Profinetteilnehmer vorhanden sind, können diese durch die Funktion "Blinken" identifiziert werden. Anschließend ist die IP-Konfiguration einzustellen. Dabei kann festgelegt werden, ob die IP-Adresse fest vergeben wird, oder ob die IP-Adresse dynamisch von einem DHCP-Server bezogen wird. Abschließend ist ein eindeutiger Profinetname für das Gerät zuzuweisen.

![](_page_6_Picture_4.jpeg)

## <span id="page-7-0"></span>**2 Installat**i**on GSDML-Datei**

Vor der ersten Inbetriebnahme des Identifikationssystems IDENTControl ist zunächst die GSDML-Datei zu installieren. Die GSDML-Datei kann der dem Produkt beiliegenden CD "Identifikationssysteme" entnommen werden. Alternativ kann die Datei via Internet runtergeladen werden.

#### [www.pepperl-fuchs.com](http://www.pepperl-fuchs.com/)

(Produktsuche  $\rightarrow$  IC-KP-B12-V45  $\rightarrow$  technische Dokumente  $\rightarrow$  1830920.zip)

(Produktsuche  $\rightarrow$  IC-KP-B17-AIDA1  $\rightarrow$  technische Dokumente  $\rightarrow$  1831801.zip)

Dazu muss innerhalb der Simatic Hardwarekonfiguration der Menüpunkt "Extras"  $\rightarrow$  "GSD-Datei installieren…" aufgerufen werden.

![](_page_7_Picture_111.jpeg)

Anschließend die GSDML-Datei aus dem Quellverzeichnis auswählen.

![](_page_7_Picture_112.jpeg)

Die GSDML-Datei wird durch den Menüpunkt "Extras" → "Katalog aktualisieren" in den Hardwarekatalog übernommen.

![](_page_7_Picture_12.jpeg)

## <span id="page-8-0"></span>**3 Installation Anwenderprogramm**

Für die Installation des Anwenderprogramms muss zunächst die Datei "IC-KP-B12\_PN.zip" entpackt werden. Dazu innerhalb des SIMATIC Managers den Menüpunkt "Datei"  $\rightarrow$ "Dearchivieren…" anwählen. Anschließend die Datei markieren und über "Öffnen" bestätigen sowie den zugehörigen Ablagepfad bestimmen. Nach erfolgreich durchgeführter Installation erscheint das Anwenderprogramm innerhalb des SIMATIC Managers.

![](_page_8_Picture_3.jpeg)

![](_page_8_Picture_4.jpeg)

![](_page_8_Picture_5.jpeg)

# <span id="page-9-0"></span>**4 Hardwarekonfiguration**

Innerhalb der Hardwarekonfiguration müssen die vorhandenen Baugruppen parametriert werden.

![](_page_9_Picture_64.jpeg)

Anschließend wird durch Rechtsklick auf den Profinetport ein Profinet-IO System eingefügt werden.

![](_page_9_Picture_65.jpeg)

Anschließend erfolgt die Anbindung der IDENTControl an das Profinet-IO System. Dazu muss das Symbol "IC-KP-B12" (bzw. "IC-KP-B17") aus den Hardwarekatalog via "Drag`n'Drop" auf das Mastersystem gezogen werden. Anschließend wird die Telegrammlänge durch die Kommunikationsmodule (z.B. In/Out 64 Byte) definiert. Das Modul muss einen Slot zugewiesen werden.

![](_page_9_Picture_8.jpeg)

![](_page_10_Picture_39.jpeg)

Durch Doppelklick auf das Symbol der IDENTControl wird ein Fester mit den Eigenschaften des Profinetteilnehmers aufgerufen. Hier kann ggf. der Name des Profinetteilnehmers (hier: identcontrol) verändert werden.

![](_page_10_Picture_40.jpeg)

Mit Hilfe der Auswahl "Ethernet" kann die IP-Adresse des Teilnehmers verändert werden.

![](_page_10_Picture_6.jpeg)

![](_page_11_Picture_33.jpeg)

Sollte der Funktionsbaustein in ein anderes Applikationsprogramm übertragen werden, so empfiehlt es sich die Symboltabelle ebenfalls in das neue Programm zu kopieren. Dadurch wird die Arbeit mit den Symbolinformationen unterstützt.

![](_page_11_Picture_4.jpeg)

## <span id="page-12-0"></span>**5 Einstellung Geräteparameter**

Die Geräteparameter können durch einen Doppelclick auf den Steckplatz 0 der E/A-Tabelle aufgerufen werden.

![](_page_12_Picture_63.jpeg)

Der gerätespezifische Parameter "Data Hold Time" (DHT) beschreibt die Datenhaltezeit innerhalb des Ausgangsdatenfeldes der IDENTControl. Die DHT sollte den doppelten Wert der Zykluszeit der Steuerung aufweisen. Hierbei gilt zu beachte, dass der Wert der DHT ein Vielfaches von 10ms darstellt. Beträgt die Zykluszeit innerhalb der Steuerung rund 20ms, so sollte ein Wert der DHT von mindestens 4 gewählt werden.

Anmerkung: Der Wert der DHT bei der erstmaligen Einbindung (d.h. Default-Wert) ist bei der IC-KP-B12-V45 = "0". Für das Gerät IC-KP-B17-AIDA1 ist die Grundeinstellung der Wert "2".

![](_page_12_Picture_7.jpeg)

## <span id="page-13-0"></span>**6 Funktionsbaustein "FB190\_IUHParam"**

Der FB190 dient dem Parametrieren der Leseköpfe IUH-F190 und IUH-F117. Dabei erfolgt der Aufruf des Bausteins und des zugehörigen Instanzdatenbausteins durch:

Call "FB190\_IUHParam", "DB190\_IUHParam" (Symbolische Darstellung)

Bzw.

Call FB190, DB190

Zum Aktivieren des Funktionsbausteins muss "ParameterEnable" aktiv sein. Ist "NormalEnable" aktiv muss dieser zunächst zurückgesetzt werden.

Dieser Baustein unterstützt Auswerteeinheiten mit bis zu zwei Kanälen.

Nachfolgendes Bild zeigt den Aufruf der Funktion und die zu parametrierenden Variablen.

![](_page_13_Picture_171.jpeg)

![](_page_13_Picture_172.jpeg)

![](_page_14_Picture_190.jpeg)

Es können sowohl einzelne oder mehrere/alle Parameter auf einmal ausgelesen oder geschrieben werden.

Ausgelesene Parameter werden im Instanz-Datenbaustein DB190 in dafür vorgesehene Strukturen gespeichert. Am Beispiel des Parameters "Power Transmit" (PT) soll dies verdeutlicht werden.

![](_page_14_Picture_5.jpeg)

![](_page_15_Picture_71.jpeg)

#### Ausgelesene Daten in DB190:

PT.Read.Length := W#16#4

PT.Read.PT1 := W#16#14 (1. Sendeleistung)

PT.Read.PT2 := W#16#64 (2. Sendeleistung)

![](_page_15_Picture_72.jpeg)

Die Struktur setzt sich zusammen aus: Abkürzung des Parametertyps + lesen/schreiben + Parameter

Zum Schreiben der Parameter existiert in OB1 das Netzwerk 2. In diesem sind die gewünschten Werte in den Code zu schreiben. Je nach gesetzten Eingängen werden nur die ausgewählten Parameter geschrieben.

#### **Die korrekte Notation und passenden Wertebereiche sind dem beigefügten Netzwerkkommentar zu entnehmen (Netzwerk 2: Init Parameter).**

Ist ein Parameter falsch konfiguriert, wird dessen Parametertyp nach der Übertragung angezeigt.

![](_page_15_Picture_12.jpeg)

![](_page_16_Picture_106.jpeg)

Die Abbildung zeigt das Schreiben der Parameter: "Power Transmit" (PT), "Tries Allowed" (TA), "Protocol Mode" (QV) und "Number of Tags" (NT) an Kanal 1. Es liegt eine Fehlkonfiguration des Parameters "Tries Allowed" vor. Erkennbar am Rückgabewert von "ErrorCMD" := W#16#5441. Der Ausgang enthält den hexadezimalen Parametertyp des fehlerhaften Parameters (5441h = TAASCII).

Sollen Parameter geschrieben werden und am Baustein sind zudem noch nur zu lesende Parametertypen gesetzt (siehe Handbuch F190), ignoriert der Funktionsbaustein diese Eingänge. Ebenso verhält es sich beim Lesen.

Im Auslieferungszustand des Bausteins sind alle Parameter in OB1 mit Default-Werten belegt.

#### **Beispiele Befehlsausführungen:**

#### <span id="page-16-0"></span>6.1 Reset to Default: Kanal 1

![](_page_16_Figure_7.jpeg)

Start der Ausführung: Start := 1 (positive Flanke) ParamBusy := 1

Bearbeitung beendet:  $ParamBusy := 0$ Finish  $:= 1$ 

![](_page_16_Picture_11.jpeg)

![](_page_17_Picture_131.jpeg)

Nachdem der Befehl mit "ParamStart" angestoßen wurde signalisiert "ParamBusy, dass die Befehlsabarbeitung im Gange ist. "ParamFinished" wechselt während dieser Zeit auf FALSE. Nach dem der Befehl beendet ist geht "ParamFinished" wieder auf TRUE.

## <span id="page-17-0"></span>6.2 PowerTransmit - PT: Kanal 1

Lesen:

![](_page_17_Figure_5.jpeg)

Schreiben: 3 Sendeleistungen parametrieren

![](_page_17_Picture_132.jpeg)

## <span id="page-18-0"></span>6.3 ChannelDenseReaderMode - CD: Kanal 1

Lesen:

Festlegung der Parameter: HeadNumber := B#16#01 ReadWriteParameter := 0 ChannelDenseReaderMode := 1

> Start der Ausführung: Start := 1 (positive Flanke) ParamBusy := 1

Bearbeitung beendet:  $ParamBusy := 0$  $Finish := 1$ Nutzdaten: DB190

Schreiben: Kanal A & Kanal B

![](_page_18_Figure_7.jpeg)

Start der Ausführung: Start := 1 (positive Flanke)

Bearbeitung beendet:  $Finish := 1$ 

Mehrere Parameter lesen/schreiben: Kanal 1

Lesen:

Festlegung der Parameter: HeadNumber := B#16#01 ReadWriteParameter := 0 PowerTransmit := 1 TriesAllowed := 1

> Start der Ausführung: Start := 1 (positive Flanke) ParamBusy := 1

Bearbeitung beendet:  $Finish := 1$ ParamBusy := 0 Nutzdaten: DB190

![](_page_18_Picture_16.jpeg)

![](_page_19_Picture_147.jpeg)

- 1. Befehlsausführung (Lesen) wird mit "ParamStart" begonnen. "ParamFinished" wechselt auf FALSE.
- 2. "ParamBusy" signalisiert Befehlsabarbeitung von "Power Transmit" und "Tries Allowed".
- 3. Nachdem beide Parameter beendet sind wechselt "ParamFinished" wieder auf TRUE.

Schreiben:

![](_page_19_Figure_6.jpeg)

Start := 1 (positive Flanke) ParamBusy := 1

Bearbeitung beendet:  $ParamBiusy := 0$  $F^{\text{initial}} = 1$ 

![](_page_19_Picture_148.jpeg)

1. Befehlsausführung (Schreiben) wird mit "ParamStart" begonnen. "ParamFinished" wechselt auf FALSE.

![](_page_19_Picture_12.jpeg)

- 2. "ParamBusy" signalisiert Befehlsabarbeitung von "Power Transmit" und "Tries Allowed". Fehlkonfiguration von Parameter "PowerTransmit". "ParamError" geht auf TRUE.
- 3. "TriesAllowed" wird ausgeführt. "ParamError" wird zurückgesetzt. Ausgang "ParamtypeError" zeigt fehlerhaften Parameter an
- 4. Alle Befehle bearbeitet. "ParamFinished" wechselt wieder auf TRUE.

![](_page_20_Picture_5.jpeg)

## <span id="page-21-0"></span>**7 Funktionsbaustein FB32** "Multiframe"

Der Aufruf des Funktionsbausteins und des zugehörigen Instanzdatenbausteins erfolgt durch:

Call "IDENTControl", "InstDB" (Symbolische Darstellung)

Bzw.

Call FB32, DB32

Zum Aktivieren muss "NormalEnable" aktiv sein.

Dieser Baustein unterstützt Auswerteeinheiten mit bis zu zwei Kanälen.

Nachfolgendes Bild zeigt den Aufruf der Funktion und die zu parametrierenden Variablen

![](_page_21_Picture_10.jpeg)

![](_page_22_Picture_27.jpeg)

![](_page_23_Picture_290.jpeg)

![](_page_23_Picture_3.jpeg)

![](_page_24_Picture_238.jpeg)

Beispiel für die Einstellung der Kommunikationsparameter:

In der Hardwarekonfiguration wurde das Kommunikationsmodul "64In / 64 Out Bytes" ausgewählt. Das Prozessabbild der Eingänge (E-Adresse) beginnt bei Adresse 512, endet nach der Adresse 575 und hat eine Länge von 64 Byte. Das Prozessabbild der Ausgänge (A-Adresse) beginnt bei der Adresse 512 und endet nach der Adresse 575. Dadurch ergibt sich folgende Parametrierung für den Funktionsbaustein:

![](_page_24_Picture_239.jpeg)

Anmerkung:

Bei der Auswahl eines Kommunikationsmoduls für den reinen Lesebetrieb (z.B. "64 In / 4 Out Bytes") muss die Ausgangsadresse ("IC\_OUTPUT\_Address") vollständig innerhalb des Prozessabbildes liegen. Bei CPUs der Baureihe S7-300 hat der A-Bereich eine Länge von 0 bis 256. Die Baureihe S7-400 hat ein Prozessabbild der Ausgänge mit einer Länge von 0 bis 512.

![](_page_24_Picture_8.jpeg)

Bitte beachten Sie die maximal mögliche Telegrammlänge der verwendeten CPU. Die CPU S7-315-2DP ist für eine maximale Telegrammlänge von 32 Bytes ausgelegt. Die CPUs der Baureihe S7-400 sind für eine Telegrammlänge von 64 Bytes ausgelegt.

#### **Wichtig:**

Zum Speichern der eintreffenden Telegramme im Multiframe-Modus besitzt das Projekt vier zusätzliche Datenbausteine pro Kanal. Diese setzen sich aus den UDT'S 700-702 zusammen.

Folgende Datenbausteine und ihre Funktion:

- DB700: Speichert gelesene Words (Nutzerdaten), Fixcode (TID) und Special Fixcode (EPC). Zeigt nach einem Single-Befehl die Anzahl der gelesenen Tags an
- DB701: Bei eingeschaltetem IF-Parameter werden hier die zusätzlichen Informationen jedes Telegramms angezeigt
- DB703: Zeigt während dem Enhanced SpecialFixcode Befehl Tags mit zugehöriger EPC an, die den Erfassungsbereich verlassen haben

Sind Daten in einem Datenbaustein vorhanden wird das Bit "HeadXNewData" gesetzt.

Dabei dient jeder Datenbaustein wie ein Puffer und speichert bis zu 10 Telegramme zwischen. Dieser Puffer kann durch Copy&Paste beliebig erweitert oder verkleinert werden. Es wird empfohlen die Erweiterung/Kürzung bei allen vier Datenbausteinen durchzuführen, um eine korrekte Konsistenz der Daten zueinander zu gewährleisten.

Erweiterung:

DB700:

![](_page_25_Picture_107.jpeg)

![](_page_25_Picture_14.jpeg)

#### DB701:

![](_page_26_Picture_86.jpeg)

DB703:

![](_page_26_Picture_87.jpeg)

Damit der Ausgang "HeadXCacheFull" korrekt schaltet muss die Anzahl der Elemente zum Speichern der Telegramme an den Baustein übergeben werden.

In diesem Fall:

HeadXCache := 11

"HeadXCacheFull" signalisiert, dass der Datenbaustein seine maximale Speicherkapazität erreicht hat und die nun folgenden Telegramme nicht mehr gespeichert werden. Zum leeren des Puffers und Zurücksetzen des CachFull-Statusbits muss "HeadXNewData" mit "0" quittiert werden. Dies hat eine Löschung und Rücksetzung des Puffers zur Folge. Um Datenverluste zu vermeiden stellen Sie sicher, dass die benötigten Daten im Datenbaustein rechtzeitig rauskopiert und anschließend "HeadXNewData" zurückgesetzt wird.

"SetRestart" löscht ebenfalls den kompletten Inhalt der Datenbausteine.

Für Kanal 2 arbeiten analog DB710 bis DB713.

Ist eine andere Nummerierung der Datenbausteine erwünscht, so muss diese im OB1 im Netzwerk 4 kenntlich gemacht werden.

![](_page_26_Picture_13.jpeg)

![](_page_27_Picture_92.jpeg)

#### Beispiel für Kanal 1:

OB1 - Netzwerk 4:

L 1200

T "InstDB".DBChan1\_Multiframe

L 1201

T "InstDB".DBChan1\_Information

L 1203

T "InstDB".DBChan1\_GoneTag

- "InstDB".DBChan1\_Multiframe speichert Words (Nutzdaten), Fixcode oder Special **Fixcode**
- "InstDB".DBChan1\_Information speichert zusätzliche Informationen, wenn eingeschalteter IF-Parameter
- "InstDB".DBChan1\_GoneTag zeigt im Enhanced SpecialFixcode Betrieb die EPC der Tags an, welche den Erfassungsbereich während der Lesung verlassen haben

![](_page_27_Picture_14.jpeg)

## <span id="page-28-0"></span>7.1 Filterkonfiguration

Der Funktionsbaustein FB32 erlaubt das Erstellen und Setzen von Filtermasken um auf bestimme im Erfassungsbereich befindliche Datenträger zuzugreifen. Zur Konfiguration des Filters müssen im OB1 (Netzwerk 5: Configure Filter) die gewünschte Einstellungen getroffen werden. Es können bis zu 3 Filter erstellt werden (Filternummer: 1- 3).

#### **Wertebereiche:**

![](_page_28_Picture_195.jpeg)

E Netzwerk 5: Configure Filter

```
Set up filter configuration in this network.
Range of values:
Filternumber: 1, 2, 3
Memory Bank: 1 (EPC/UII), 2 (TID), 3 (User Memory)
Negation: R (not active), S (active)
LogicOP: R (OR), S (AND)
Truncation: *not available yet*
MaskLength: e.g. 16#40 = 64 (64Bit/8Byte)
MaskData: 11.22.33.44.55.66.77.88
```

```
//Set up general Filter settings
       \circ"Head1SetFilter"
               "Head2SetFilter"
       \circ"Head3SetFilter"
       \Omega"Head4SetFilter"
       \circSPBN efil
       L
               "InstDB".Filternumber
       \mathbf T\mathbf L\mathbf{1}\mathbf T"InstDB".MemoryBank
               "InstDB". Negation
       \mathbb{R}\mathbb R"InstDB".LogicOP
         \mathbb R"InstDB". Truncation
       \mathbf LB#16#40
       \mathbf T^{\prime\prime}Inst<br/>DB".MaskLength
    Head 1 filtermask:
       \mathbf{U}"Head1SetFilter"
       SPBN FIL2
               DW#16#30001122
       L
               "InstDB".Head_1.OutData.UserData.DW2
       \mathbf T\mathbf LDW#16#33445566
```
![](_page_28_Figure_8.jpeg)

![](_page_28_Picture_10.jpeg)

Die Abbildung zeigt eine Filterkonfiguration für Kanal 1. Mit Festlegung der Filternummer 1, Filterung auf den EPC mit der Wertzuweisung 1 für die Memory Bank. Es erfolgt keine Negation auf die Maske und eine ODER-Verknüpfung der Filter (nur wirksam, wenn mehrere Filter aktiv). Die Maskenlänge beträgt 64Bit. Die Filtermaske, bestehend aus folgenden, 8 Bytes langem, EPC: 30.00.11.22.33.44.55.66

Beispiel: Filterparametrierung (Filter Nr.2)

Es wird auf Datenträger gefiltert, dessen Daten im "User Memory" nicht der 5 Byte langen Maske (AA.BB.CC.DD.EE) entsprechen.

![](_page_29_Picture_4.jpeg)

#### *Achtung!*

Achten Sie auf die korrekte Notation der Maskendaten.

Festlegung Filternummer: "InstDB".Filternumber := 2 Festlegung Speichersegment:  $,$ InstDB".MemoryBank := 3 (User Memory)

Weitere Konfiguration: Negation := 1 LogicOP := 0 MaskLength := B#16#28 (5 Byte) MaskData := DW#16#AABBCCDD MaskData :=DW#16#EE000000 (Notation beachten!)

![](_page_29_Picture_119.jpeg)

Filter aktivieren: Head1FilterON := 1

Filter deaktivieren: Head1FilterON := 0

![](_page_29_Picture_13.jpeg)

## <span id="page-30-0"></span>**8 Fehler- bzw. Gerätediagnose**

Bei der Inbetriebnahme des Bausteins (Initialisierung) treten die Mehrzahl der Fehler auf. Wird nach dem Start der Initialisierung (Flanke positiv auf SetRestart) das Bit InitFinish nicht automatisch gesetzt, so ist bei der Durchführung der Initialisierung ein Fehler aufgetreten. Hauptursache ist eine unterschiedliche Parametrierung der Hardwarekonfiguration innerhalb des Simatic Hardwaremanagers und der Parametrierung des E/A-Bereichs bzw. der Telegrammlänge am Funktionsbaustein. Es ist ebenfalls der eingestellte Datenträgertyp (Head1(2)TagType) zu überprüfen.

Eine weitere Fehlermöglichkeit besteht bei der Ausführung von Befehlen. Sobald hier ein Fehler auftritt wird das Bit Head1(2)Error gesetzt. Anschließend kann mit Hilfe der aufgelisteten Fehlertabelle eine Diagnose durchgeführt werden. Ursachen für Fehler können bei falschen Befehlsparametern (besonderst bei SpecialCommand) oder falsch eingestellten Datenträgertyp liegen. Ein falscher Befehlsparameter wird durch den Statuswert (Head1(2)Status) 0x04 signalisiert.

![](_page_30_Picture_288.jpeg)

![](_page_30_Picture_6.jpeg)

# <span id="page-31-0"></span>**9 Beispiele Befehlsausführungen**

## <span id="page-31-1"></span>9.1 Initialisierung: (mit Datenträgertyp IUC72)

Festlegung Datenträgertyp:  $Head1T\ddot{a}gT\ddot{y}pe := W\ddot{b}76\ddot{a}3038$  $Head2TagType := W#16#3038$ 

Start der Initialisierung: SetRestart := 1 (positive Flanke)

Initialisierung wird bearbeitet: Head1Busy := 1 Head2Busy := 1

![](_page_31_Figure_6.jpeg)

![](_page_31_Figure_7.jpeg)

- 1. "SetRestart" löst Initialisierungsroutine aus. Initialisierung erfolgt an Kopf 1 "Head1Busy".
- 2. Kopf 2 wird unmittelbar initilaisiert "Head2Busy", nachdem Kopf 1 Bestätigung geschickt hat, dass eine Initialisierung an ihm durchgeführt werden soll.
- 3. Initialisierung an Kopf 1 beendet "Head1Done".
- 4. "Head1Done" und "Head2Done" auf TRUE. Initialisierung beendet "InitFinish" geht auf TRUE.

\*Zur besseren Übersicht ist die Restartroutine nur an Kanal 1 und Kanal 2 dargestellt. Analog dazu verhält es sich mit den Kanälen 3 und 4.

![](_page_31_Picture_13.jpeg)

![](_page_31_Picture_14.jpeg)

## <span id="page-32-0"></span>9.2 Single Read Fixcode: (Kopf 1)

![](_page_32_Figure_2.jpeg)

![](_page_32_Figure_3.jpeg)

- 1. "Head1SingleEnhanced" ist nullaktiv, um einen Single-Befehl zu initialisieren. "Head1DataFixcode" ist TRUE, um auf den Fixcode/TID zuzugreifen. Single Read Fixcode wird gestartet, in dem "Head1Read" auf TRUE wechselt. "Head1Busy" wechselt auf TRUE, zeitgleich geht "Head1Done" auf FALSE.
- 2. Nach der Befehlsausführung ist "Head1Busy" wieder nullaktiv und "Head1Done" wechselt zurück auf TRUE. Zum Zeitpunkt der Lesung hat sich kein Datenträger im Erfassungsbereich befunden und "Head1NoDataCarrier" geht auf TRUE.
- 3. Single Read Fixcode wird gestartet, in dem "Head1Read" auf TRUE wechselt. "Head1Busy" wechselt auf TRUE, zeitgleich geht "Head1Done" auf FALSE. .Head1NoDataCarrier" wird FALSE.
- 4. Nach der Befehlsausführung ist "Head1Busy" wieder nullaktiv und "Head1Done" wechselt zurück auf TRUE. Zum Zeitpunkt der Lesung hat sich ein Datenträger im Erfassungsbereich befunden und "Head1NoDataCarrier" bleibt weiterhin nullaktiv.

![](_page_32_Picture_9.jpeg)

## <span id="page-33-0"></span>9.3 Enhanced Read Fixcode: (Kopf 1)

![](_page_33_Figure_2.jpeg)

![](_page_33_Picture_221.jpeg)

- 1. "Head1SingleEnhanced" ist TRUE, um einen Enhanced-Befehl zu initialisieren. "Head1DataFixcode" ist TRUE, um auf den Fixcode/TID zuzugreifen. Enhanced Read Fixcode wird gestartet "Head1Read" ist TRUE. "Head1Busy" wechselt auf TRUE, zeitgleich geht "Head1Done" auf FALSE.
- 2. "Head1NoDataCarrier" ist TRUE, da sich zu diesem Zeitpunkt kein Datenträger im Feld befindet.
- 3. Datenträger tritt in Erfassungsbereich. "Head1NoDataCarrier" geht auf FALSE, "Head1Done" wechselt auf TRUE. Kurz darauf verlässt der Datenträger wieder das Feld.

![](_page_33_Picture_8.jpeg)

- 4. "Head1Quit" bricht die kontinuierliche Lesung ab. "Head1Busy" geht auf FALSE, "Head1Done" ist jetzt TRUE.
- 5. Neuer Enhanced Read Fixcode Befehl gestartet. Datenträger wird erkannt "Head1NoDataCarrier" ist FALSE, "Head1Done" ist aktiv.
- 6. "Head1Done" ist FALSE, da kein Datenträger im Feld "Head1NoDataCarrier" ist TRUE. Kurz darauf tritt Datenträger wieder in den Erfassungsbereich.
- 7. Befehlsabbruch mit "Head1Quit"

#### <span id="page-34-0"></span>9.4 Single Read Words: (Kopf 1; 15 Blöcke ab Adresse 0)

![](_page_34_Figure_6.jpeg)

- 1. "Head1SingleEnhanced" ist nullaktiv, um einen Single-Befehl zu initialisieren. "Head1DataFixcode" ist FALSE, um auf Words/User-Data zuzugreifen. Single Read Words wird gestartet, in dem "Head1Read" auf TRUE wechselt. "Head1Busy" wechselt auf TRUE, zeitgleich geht "Head1Done" auf FALSE.
- 2. Nach der Befehlsausführung ist "Head1Busy" wieder nullaktiv und "Head1Done" wechselt zurück auf TRUE. Zum Zeitpunkt der Lesung hat sich kein Datenträger im Erfassungsbereich befunden und "Head1NoDataCarrier" geht auf TRUE.
- 3. Single Read Words wird gestartet, in dem "Head1Read" auf TRUE wechselt. "Head1Busy" wechselt auf TRUE, zeitgleich geht "Head1Done" auf FALSE. "Head1NoDataCarrier" wird FALSE.
- 4. Nach der Befehlsausführung ist "Head1Busy" wieder nullaktiv und "Head1Done" wechselt zurück auf TRUE. Zum Zeitpunkt der Lesung hat sich ein Datenträger im Erfassungsbereich befunden und "Head1NoDataCarrier" bleibt weiterhin nullaktiv.

![](_page_34_Picture_11.jpeg)

![](_page_34_Picture_12.jpeg)

## <span id="page-35-0"></span>9.5 Enhanced Read Words: (Kopf 1; 15 Blöcke ab Adresse 0)

![](_page_35_Figure_2.jpeg)

1. Enhanced Read Words wird gestartet "Head1Read" ist TRUE. "Head1Busy" wechselt auf TRUE, zeitgleich geht "Head1Done" auf FALSE.

1)(2) (3) (4) (5) (6) (7

- 2. "Head1NoDataCarrier" ist TRUE, da sich zu diesem Zeitpunkt kein Datenträger im Feld befindet.
- 3. Datenträger tritt in Erfassungsbereich. "Head1NoDataCarrier" geht auf FALSE, "Head1Done" wechselt auf TRUE. Kurz darauf verlässt der Datenträger wieder das Feld.

![](_page_35_Picture_7.jpeg)

- 4. "Head1Quit" bricht die kontinuierliche Lesung ab. "Head1Busy" geht auf FALSE, "Head1Done" ist jetzt TRUE.
- 5. Neuer Enhanced Read Words Befehl gestartet. Datenträger wird erkannt "Head1NoDataCarrier" ist FALSE, "Head1Done" ist aktiv.
- 6. "Head1Done" ist FALSE, da kein Datenträger im Feld "Head1NoDataCarrier" ist TRUE. Kurz darauf tritt Datenträger wieder in den Erfassungsbereich.
- 7. Befehlsabbruch mit "Head1Quit"

### <span id="page-36-0"></span>9.6 Single Read SpecialFixcode: (Kopf 1)

![](_page_36_Figure_6.jpeg)

Head1NoDataCarrier Head1Done 1) (2) (3) (4

- 1. "Head1SingleEnhanced" ist nullaktiv, um einen Single-Befehl zu initialisieren. "Head1DataFixcode" ist irrelevant, da "Head1SpecialFixcode" höher priorisiert ist als Words oder Fixcode (d.h. sobald "Head1SpecialFixcode" TRUE ist, ist "Head1DataFixcode" hinfällig). "Head1SpecialFixcode" ist TRUE, um auf den SpecialFixcode/EPC zuzugreifen. Single Read SpecialFixcode wird gestartet, in dem "Head1Read" auf TRUE wechselt. "Head1Busy" wechselt auf TRUE, zeitgleich geht "Head1Done" auf FALSE.
- 2. Nach der Befehlsausführung ist "Head1Busy" wieder nullaktiv und "Head1Done" wechselt zurück auf TRUE. Zum Zeitpunkt der Lesung hat sich kein Datenträger im Erfassungsbereich befunden und "Head1NoDataCarrier" geht auf TRUE.
- 3. Single Read SpecialFixcode wird gestartet, in dem "Head1Read" auf TRUE wechselt. "Head1Busy" wechselt auf TRUE, zeitgleich geht "Head1Done" auf FALSE. "Head1NoDataCarrier" wird FALSE.

![](_page_36_Picture_11.jpeg)

![](_page_36_Picture_12.jpeg)

4. Nach der Befehlsausführung ist "Head1Busy" wieder nullaktiv und "Head1Done" wechselt zurück auf TRUE. Zum Zeitpunkt der Lesung hat sich ein Datenträger im Erfassungsbereich befunden und "Head1NoDataCarrier" bleibt weiterhin nullaktiv.

## <span id="page-37-0"></span>9.7 Enhanced Read SpecialFixcode: (Kopf 1)

![](_page_37_Figure_3.jpeg)

1. "Head1SingleEnhanced" ist TRUE, um einen Enhanced-Befehl zu initialisieren. "Head1DataFixcode" ist irrelevant, da "Head1SpecialFixcode" höher priorisiert ist als Words oder Fixcode (d.h. sobald "Head1SpecialFixcode" TRUE ist, ist "Head1DataFixcode" hinfällig). "Head1SpecialFixcode" ist TRUE, um auf den SpecialFixcode/EPC zuzugreifen Enhanced Read SpecialFixcode wird gestartet

![](_page_37_Picture_6.jpeg)

"Head1Read" ist TRUE. "Head1Busy" wechselt auf TRUE, zeitgleich geht "Head1Done" auf FALSE.

- 2. "Head1NoDataCarrier" ist TRUE, da sich zu diesem Zeitpunkt kein Datenträger im Feld befindet.
- 3. Datenträger tritt in Erfassungsbereich. "Head1NoDataCarrier" geht auf FALSE, "Head1Done" wechselt auf TRUE. Kurz darauf verlässt der Datenträger wieder das Feld.
- 4. "Head1Quit" bricht die kontinuierliche Lesung ab. "Head1Busy" geht auf FALSE, "Head1Done" ist jetzt TRUE.
- 5. Neuer Enhanced Read SpecialFixcode Befehl gestartet. Datenträger wird erkannt "Head1NoDataCarrier" ist FALSE, "Head1Done" ist aktiv.
- 6. "Head1Done" ist FALSE, da kein Datenträger im Feld "Head1NoDataCarrier" ist TRUE. Kurz darauf tritt Datenträger wieder in den Erfassungsbereich.
- 7. Befehlsabbruch mit "Head1Quit"

<span id="page-38-0"></span>9.8 Single Write Words: (Kopf 1; 15 Blöcke ab Adresse 0)

![](_page_38_Figure_9.jpeg)

1. "Head1SingleEnhanced" ist nullaktiv, um einen Single-Befehl zu initialisieren. "Head1DataFixcode" ist FALSE, um auf Words/User-Data zuzugreifen. Single Write Words wird gestartet, in dem "Head1Write" auf TRUE wechselt. "Head1Busy" wechselt auf TRUE, zeitgleich geht "Head1Done" auf FALSE.

![](_page_38_Picture_11.jpeg)

![](_page_38_Picture_12.jpeg)

- 2. Nach der Befehlsausführung ist "Head1Busy" wieder nullaktiv und "Head1Done" wechselt zurück auf TRUE. Zum Zeitpunkt des Schreibens hat sich kein Datenträger im Erfassungsbereich befunden und "Head1NoDataCarrier" geht auf TRUE.
- 3. Single Write Words wird gestartet, in dem "Head1Write" auf TRUE wechselt. "Head1Busy" wechselt auf TRUE, zeitgleich geht "Head1Done" auf FALSE. .Head1NoDataCarrier" wird FALSE.
- 4. Nach der Befehlsausführung ist "Head1Busy" wieder nullaktiv und "Head1Done" wechselt zurück auf TRUE. Zum Zeitpunkt des Schreibens hat sich ein Datenträger im Erfassungsbereich befunden und "Head1NoDataCarrier" bleibt weiterhin nullaktiv.

## <span id="page-39-0"></span>9.9 Enhanced Write Words: (Kopf 1; 15 Blöcke ab Adresse 0)

![](_page_39_Figure_5.jpeg)

![](_page_39_Picture_7.jpeg)

- 1. "Head1SingleEnhanced" ist TRUE, um einen Enhanced-Befehl zu initialisieren. "Head1DataFixcode" ist False, um auf Words/User-Data zuzugreifen. Enhanced Write Words wird gestartet "Head1Write" ist TRUE. "Head1Busy" wechselt auf TRUE, zeitgleich geht "Head1Done" auf FALSE.
- 2. "Head1NoDataCarrier" ist TRUE, da sich zu diesem Zeitpunkt kein Datenträger im Feld befindet.
- 3. Datenträger tritt in Erfassungsbereich. "Head1NoDataCarrier" geht auf FALSE, "Head1Done" wechselt auf TRUE. Kurz darauf verlässt der Datenträger wieder das Feld.
- 4. "Head1Quit" bricht das kontinuierliche Schreiben ab. "Head1Busy" geht auf FALSE, "Head1Done" ist jetzt TRUE.
- 5. Neuer Enhanced Write Words Befehl gestartet. Datenträger wird erkannt "Head1NoDataCarrier" ist FALSE, "Head1Done" ist aktiv.
- 6. "Head1Done" ist FALSE, da kein Datenträger im Feld "Head1NoDataCarrier" ist TRUE. Kurz darauf tritt Datenträger wieder in den Erfassungsbereich.
- 7. Befehlsabbruch mit "Head1Quit"

<span id="page-40-0"></span>9.10 Single Write Fixcode: (Kopf 1; IPC11)

![](_page_40_Figure_9.jpeg)

Start Befehlsausführung: Head1SpecialCommand := 1 (positive Flanke)

> Befehl wird bearbeitet: Head1Busy := 1

Befehl beendet: Head1Done := 1 (positive Flanke) Head1Busy := 0

![](_page_40_Figure_13.jpeg)

1. "Head1SingleEnhanced" ist nullaktiv, um einen Single-Befehl zu initialisieren. "Head1DataFixcode" ist TRUE, um auf den Fixcode/TID zuzugreifen. Single Write

![](_page_40_Picture_16.jpeg)

Fixcode wird gestartet, in dem "Head1Write" auf TRUE wechselt. "Head1Busy" wechselt auf TRUE, zeitgleich geht "Head1Done" auf FALSE.

- 2. Nach der Befehlsausführung ist "Head1Busy" wieder nullaktiv und "Head1Done" wechselt zurück auf TRUE. Zum Zeitpunkt des Schreibens hat sich kein Datenträger im Erfassungsbereich befunden und "Head1NoDataCarrier" geht auf TRUE.
- 3. Single Write Fixcode wird gestartet, in dem "Head1Write" auf TRUE wechselt. "Head1Busy" wechselt auf TRUE, zeitgleich geht "Head1Done" auf FALSE. ..Head1NoDataCarrier" wird FALSE.
- 4. Nach der Befehlsausführung ist "Head1Busy" wieder nullaktiv und "Head1Done" wechselt zurück auf TRUE. Zum Zeitpunkt des Schreibens hat sich ein Datenträger im Erfassungsbereich befunden und "Head1NoDataCarrier" bleibt weiterhin nullaktiv.

## <span id="page-41-0"></span>9.11 Single Write SpecialFixcode: (Kopf 1)

![](_page_41_Figure_6.jpeg)

![](_page_41_Figure_7.jpeg)

Befehl wird bearbeitet: Head1Busy := 1

Befehl beendet: Head1Done := 1 (positive Flanke) Head1Busy :=  $0$ 

Korrekte Notation des PC beachten (gemäß EPC Gen 2 (ISO/IEC 18000-63))! Kann bei falscher Konfiguration zur Unbrauchbarkeit des Datenträgers führen!

![](_page_41_Figure_11.jpeg)

1. "Head1SingleEnhanced" ist nullaktiv, um einen Single-Befehl zu initialisieren. "Head1DataFixcode" ist irrelevant, da "Head1SpecialFixcode" höher priorisiert ist als Words oder Fixcode (d.h. sobald "Head1SpecialFixcode" TRUE ist, ist "Head1DataFixcode" hinfällig). "Head1SpecialFixcode" ist TRUE, um auf den SpecialFixcode/EPC zuzugreifen. Single Write SpecialFixcode wird gestartet, in dem

![](_page_41_Picture_14.jpeg)

"Head1Write" auf TRUE wechselt. "Head1Busy" wechselt auf TRUE, zeitgleich geht "Head1Done" auf FALSE.

- 2. Nach der Befehlsausführung ist "Head1Busy" wieder nullaktiv und "Head1Done" wechselt zurück auf TRUE. Zum Zeitpunkt des Schreibens hat sich kein Datenträger im Erfassungsbereich befunden und "Head1NoDataCarrier" geht auf TRUE.
- 3. Single Write SpecialFixcode wird gestartet, in dem "Head1Write" auf TRUE wechselt. "Head1Busy" wechselt auf TRUE, zeitgleich geht "Head1Done" auf FALSE. "Head1NoDataCarrier" wird FALSE.
- 4. Nach der Befehlsausführung ist "Head1Busy" wieder nullaktiv und "Head1Done" wechselt zurück auf TRUE. Zum Zeitpunkt des Schreibens hat sich ein Datenträger im Erfassungsbereich befunden und "Head1NoDataCarrier" bleibt weiterhin nullaktiv.

## <span id="page-42-0"></span>9.12 Error Handling: (Kopf 1)

![](_page_42_Picture_160.jpeg)

- 1. Befehlsausführung gestartet.
- 2. Nach zweitem Lesebefehl ist ein Fehler aufgetreten "Head1Error" ist TRUE.
- 3. Fehler verriegeln den kompletten Baustein. Dieser ignoriert nachfolgende Befehle. "Head1Read" hat keine Auswirkung, so lange "Head1Error" TRUE ist.
- 4. "QuitErrorHead1" quittiert den Fehler und hebt Verriegelung des Bausteins auf.
- 5. Normale Befehlsausführung wieder möglich.

## <span id="page-42-1"></span>9.13 Befehlsliste (Prefetch): (Kopf 1)

Mit Hilfe der Befehlsliste können mehrere Befehle nacheinander abgearbeitet werden. Zunächst muss die Befehlsliste geöffnet werden. Anschließend werden die auszuführenden Befehle in die Liste übertragen und nach Beendigung wird die Befehlsliste wieder geschlossen. Die Liste wird abgearbeitet, sobald diese im Single oder Enhanced Mode aktiviert wird. Die Befehlslisten werden flüchtig gespeichert. Das Öffnen, Schließen und Aktivieren der Befehlslisten, sowie die Übertragung der auszuführenden Befehle erfolgt über den SpecialCommand.

![](_page_42_Picture_15.jpeg)

#### Öffnen der Befehlsliste:

![](_page_43_Picture_111.jpeg)

Nach dem Öffnen der Befehlsliste werden die auszuführenden Befehle durch den SpecialCommand an die Auswerteeinheit übertragen. Nachfolgend werden zunächst der Befehl Enhanced Read Fixcode und anschließend der Befehl Enhanced Read Words parametriert.

Befehl 1: Enhanced Read Fixcode Kopf 1

![](_page_43_Figure_5.jpeg)

![](_page_43_Picture_7.jpeg)

#### Befehl 2: Enhanced Read Words

![](_page_44_Picture_121.jpeg)

Die Anzahl der parametrierten Befehle kann auf maximal 10 erweitert werden. Die Parametrierung wird durch das Schließen der Befehlsliste abgeschlossen.

Head1Busy := 0

Schließen der Befehlsliste:

![](_page_44_Figure_5.jpeg)

Die Befehlsliste wird ausgeführt, sobald diese aktiviert wird. Die Aktivierung kann im Single oder Enhanced Modus erfolgen.

![](_page_44_Picture_8.jpeg)

#### Aktivierung im Single Modus:

![](_page_45_Figure_2.jpeg)

Nach der Aktivierung der Befehlsliste, werden die Befehle nacheinander abgearbeitet. Die eingelesenen Nutzdaten befinden sich innerhalb der Datenstruktur Head\_1.InData.UserData. Befindet sich ein Datenträger innerhalb des Erfassungsbereichs, so hat der Status (Head1Status) aller Antworttelegramme den Wert 0x00. Für eine Unterscheidung der verschiedenen aufeinanderfolgenden Antworttelegramme kann der Ausführungszähler (Head1ReplyCounter) verwendet werden. Bei Erhalt eines neuen Antworttelegramms hat sich der Wert dieser Variable zum vorhergehenden Telegramm verändert. Nach der Durchführung eins Durchlaufs der Befehlsliste erhält man ein Antworttelegram mit dem Status (Head1Status) 0x0F. Bei Aktivierung der Befehlsliste im Single Mode wird die Befehlsliste einmalig durchlaufen. Nach Erhalt des letzten Telegramms (Head1Status = 0x0F) wird die Ausführung automatisch gestoppt. Bei der Aktivierung im Enhanced Mode beginnt nach Erhalt des letzten Telegramms die Ausführung der Befehlsliste von vorn.

![](_page_45_Picture_5.jpeg)

![](_page_46_Picture_400.jpeg)

## <span id="page-46-0"></span>**10 Tabelle Datenträger**

![](_page_46_Picture_4.jpeg)

# Inbetriebnahme IDENTControl [IC-KP-B12-V45 und IC-KP-B17-AIDA1](#page-0-0) [mit Profinet Protokoll](#page-0-0) an Siemens S7

![](_page_47_Picture_70.jpeg)

![](_page_47_Picture_3.jpeg)

## <span id="page-48-0"></span>**11 Tabelle Statuswerte**

![](_page_48_Picture_303.jpeg)

![](_page_48_Picture_4.jpeg)

# <span id="page-49-0"></span>**12 Tabelle Versi**o**nsmeldung**

![](_page_49_Picture_344.jpeg)

![](_page_50_Figure_1.jpeg)

# FABRIKAUTOMATION -<br>SENSING YOUR NEEDS

![](_page_51_Picture_1.jpeg)

 $\Gamma$ 

 $\Box$ 

#### **Zentrale weltweit**

Pepperl+Fuchs GmbH 68307 Mannheim · Deutschland Tel. +49 621 776-0<br>Tel. +49 621 776-0<br>E-Mail: info@de.pepperl-fuchs.com

#### **Zentrale USA**

Pepperl+Fuchs Inc. Twinsburg, Ohio 44087 · USA Tel. +1 330 4253555 E-Mail: sales@us.pepperl-fuchs.com

#### **Zentrale Asien**

Pepperl+Fuchs Pte Ltd. Singapur 139942 Tel. +65 67799091 E-Mail: sales@sg.pepperl-fuchs.com

# www.pepperl-fuchs.com

Änderungen vorbehalten Copyright PEPPERL+FUCHS . Printed in Germany

![](_page_51_Picture_10.jpeg)

I

┑

 $\Box$